## Mailjet Marketing API Provider Setup

Last Modified on 12/30/2019 8:35 pm EST

Follow these steps to setup your MailJet Marketing application with the endpoint.

Via a web browser, login to your MailJet Marketing account: https://www.mailjet.com/signin

1. Click "My account"

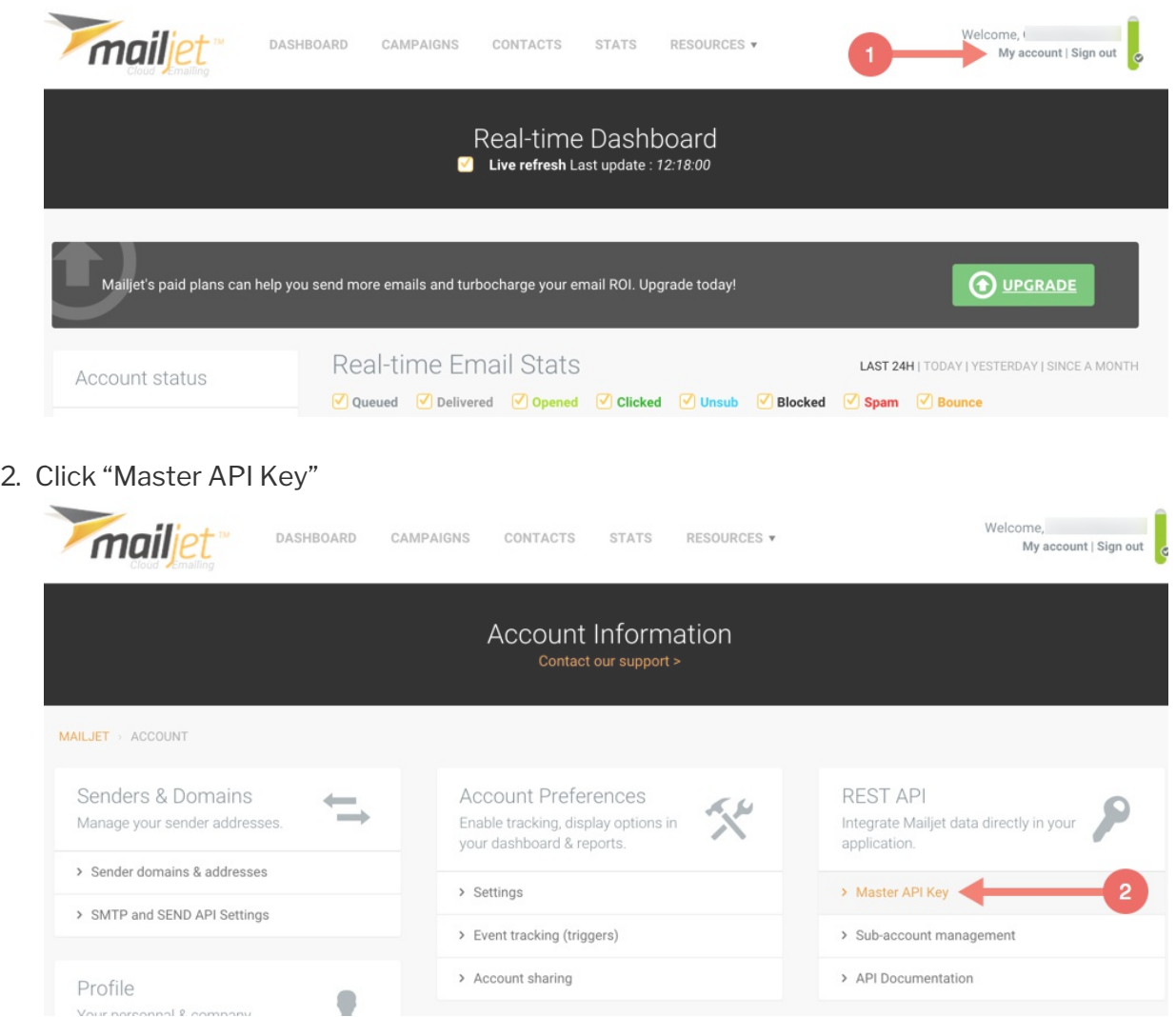

3. Copy the "API KEY" and "API SECRET"

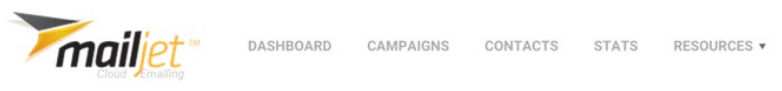

Welcome,<br>My account | Sign out

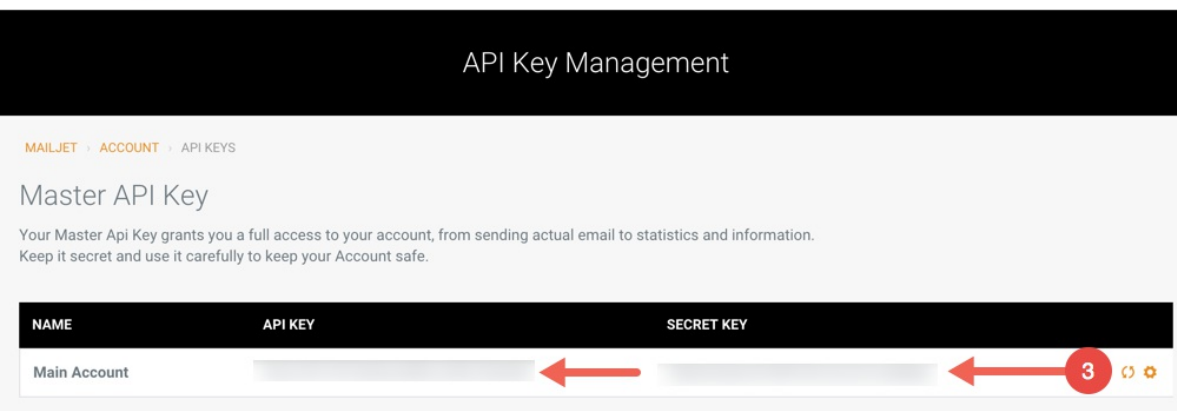